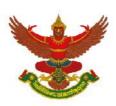

(Translation)

## Guidelines for attending of Electronic Meeting by Inventech Connect

Shareholders and proxies wishing to attend the meeting can proceed according to the procedure for submitting the request form to attend the meeting via electronic media as follows:

# Step for requesting Username & Password from via e-Request system

1. The Shareholders must submit a request to attend the meeting by Electronic Means via Web Browser at https://con.inventech.co.th/BJC160274R/#/homepage or scan QR Code the picture

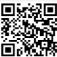

and follow the steps as shown in

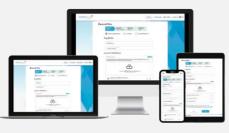

\*\* Merge user accounts, please using the same email and phone number \*\*

- Click link URL or scan QR Code in the letter notice Annual General Meeting
- Choose type request for request form to 4 step
  - Step 1 Fill in the information shown on the registration page
  - Step 2 Fill in the information for verify
  - Step 3 Verify via OTP
  - Step 4 Successful transaction, The system will display information again to verify the exactitude of the information
- Please wait for an email information detail of meeting and Password
- 2. For Shareholders who would like to attend the Meeting either through the Electronic Means by yourself or someone who is not the provided independent directors, please note that the electronic registration will be available from 12 April 2024 at 8:30 a.m. and shall be closed on 23 April 2024 Until the end of the meeting.
- 3. The electronic conference system will be available on 23 April 2024 at 1:00 p.m. (2 hours before the opening of the meeting). Shareholders or proxy holders shall use the provided Username and Password and follow the instruction manual to access the system.

For Shareholders who authorize one of the Company's Independent Directors to attend and vote on his or her behalf, The Shareholders can submit a request to attend the meeting by Electronic Means of the specified procedures or send the proxy form together with the required documents to the Company by mail to the following address. The proxy form and required documents shall be delivered to the Company by 22 April 2024 at 5.00 p.m.

Berli Jucker Public company Limited

Company Secretary Officer

Berli Jucker Building, 10th Floor, No. 99 Soi Rubia, Sukhumvit 42 Road, Phra Khanong, Klongtoey

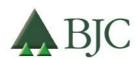

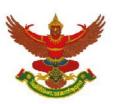

(Translation)

## If you have any problems with the software, please contact Inventech Call Center

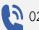

02-931-9139

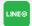

@inventechconnect

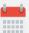

The system available during 12 - 23 April 2024 at 08.30 a.m. - 05.30 p.m.

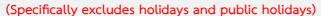

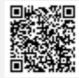

Report a problem @inventechconnect

# Use Cases PC/Laptop and Mobile/iPad

- Get email and password that you received from your email or request OTP
- Click on "Register" button
- Then click on "Join Attendance"
- Select which agenda that you want to
- Click on "Vote" button
- Click the voting button as you
- The system will display status your latest

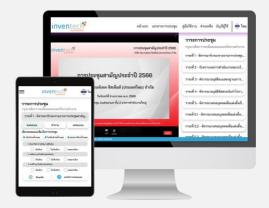

To cancel the last vote, please press the button "Cancel latest vote (This means that your most recent vote will be equal to not voting, or your vote will be determined by the agenda result) Shareholders can conduct a review of the votes on an agenda basis. When the voting results are closed.

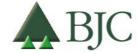

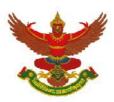

(Translation)

# Step to ask questions via Inventech Connect

- Select which agenda
- Click on "Question" button
- 1 Ask a question
  - Type the question then click "Send"
- 2 Ask the question via video

Click on "Conference"

- Click on "OK" for confirm your queue
- Please wait for the queue for you then your can open microphone and camera

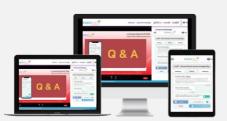

### How to use Inventech Connect

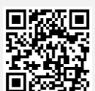

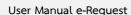

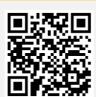

User Manual e-Voting

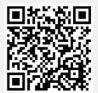

Video of using Inventech Connect

- \* Note Operation of the electronic conferencing system and Inventech Connect systems. Check internet of shareholder or proxy include equipment and/or program that can use for best performance. Please use equipment and/or program as the follows to use systems.
  - 1. Internet speed requirements
    - High-Definition Video: Must be have internet speed at 2.5 Mbps (Speed internet that recommend).
    - High Quality Video: Must be have internet speed at 1.0 Mbps.
    - Standard Quality Video: Must be have internet speed at 0.5 Mbps.
  - 2. Equipment requirements.
    - Smartphone/Tablet that use IOS or android OS.
    - PC/Laptop that use Windows or Mac OS.
  - 3. Requirement Browser Chrome (Recommend) / Safari / Microsoft Edge
- \*\* The system does not supported internet explorer.

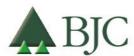

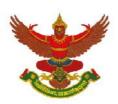

(Translation)

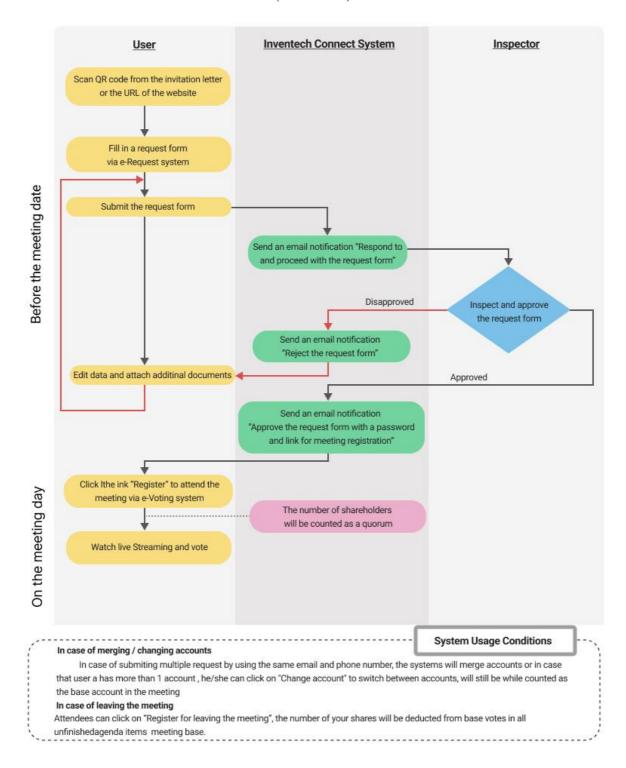

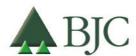

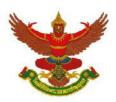

(Translation)

Question Form Prior to the 2024 Annual General Meeting of Shareholders Tuesday, 23 April 2024, at 15.00 hrs. through electronic media according to the Emergency Decree on Electronic Meeting B.E. 2563 (2020)

| Attention:  | Secretary of the Board Director,                                                                      |
|-------------|----------------------------------------------------------------------------------------------------|
|             | Berli Jucker Public Company Limited                                                                   |
| I,          |                                                                                                    |
|             | cate with ✓ in the blank ( )                                                                          |
|             | shareholder of Berli Jucker Public Company Limited                                                    |
|             | proxy of, who is a shareholder sker Public Company Limited                                            |
| have questi | on(s) of agenda for the 2023 Annual General Meeting of Shareholders as follows:                       |
|             |                                                                                                    |
|             |                                                                                                    |
|             |                                                                                                    |
|             |                                                                                                    |
|             |                                                                                                    |
|             |                                                                                                    |
| Remarks:    | When completing the aforementioned form, please submit it to the Company within Monday, 22 April 2024 |
|             | - via e-mail at Comsec@bjc.co.th or,                                                                  |
|             | - by post to the Corporate Secretary Division, 10 <sup>th</sup> Floor,                                |
|             | Berli Jucker Public Company Limited                                                                   |
|             | Berli Jucker House, 99 Soi Rubia, Sukhumvit 42 Road,                                                  |
|             | Phrakanong, Klongtoey, Bangkok 10110                                                                  |

To make inquiries or request further information, please contact Group Company Secretary Department at 02-146-5999 ext. 5510

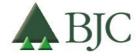